Quelques astuces et fonctions avancées avec Keepass

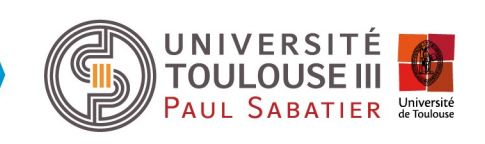

Quelques astuces et fonctions avancées avec Keepass Ne traite pas des plugins Icones Tags Normalisation Personnalisation Références Fichiers attachés Automatisation avec le champ url Automatisation avec les triggers

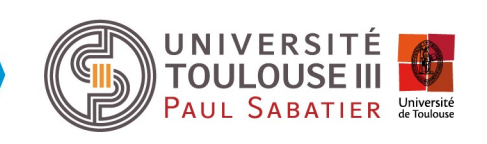

Importer des icônes pour plus de visibilité

#### Utiliser les tags pour faciliter les recherches

tag « netuse » pour monter plusieurs lecteurs réseaux en un clic tag « start » pour lancer plusieurs appli/url en début de travail

Créer des champs personnalisés Ex : « ip »; « rôle »; «type»

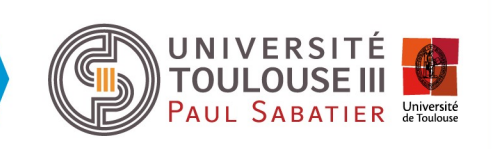

#### Utiliser les références pour les valeurs répétées

Ex : {REF:P@I:BDD6F92A2094774CB3184195EEC19E0E} Le password (P) de l'entrée dont le UUID (I) est BDD...

#### Fichiers attachés

Ex: Connexion à la console distante d'une idrac (contient le mdp) idrac-esx04.jnlp Exécution java distante, sans navigateur

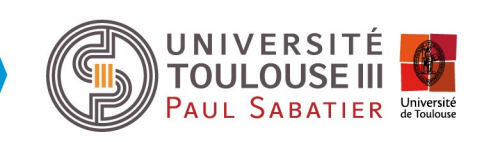

#### Automatisation avec le champ url

Menu tools, options, Integration, URL overrrides

putty cmd://"putty.exe" -ssh {USERNAME}@{TITLE} -pw {PASSWORD}

sshmoba cmd://"C:\Program Files (x86)\Mobatek\MobaXterm\MobaXterm.exe" -newtab "ssh {USERNAME}@{TITLE}"

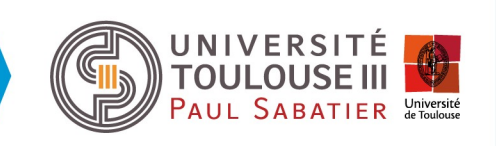

#### Automatisation avec les triggers Un trigger est déclenché par un événement :

Démarrage arret Keepass Sauvegarde, synchronisation, fermeture database Périodique Clic sur bouton

#### Un trigger déclenche des actions :

Exécution ligne de commande, URL Ouverture/ fermeture, import/export, sauvegarde, synvhro database Ajout bouton

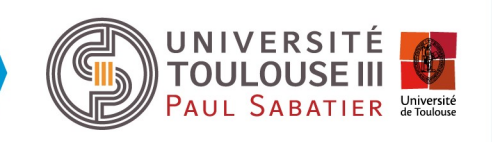

#### Automatisation avec les triggers Exemple : button rdp et action rdp

File/URL : cmd Arguments : /c "cmdkey /generic:TERMSRV/{TITLE} /user:{USERNAME} /pass:"{PASSWORD}" && start /b mstsc /v:{TITLE} && timeout /t 5 /nobreak && cmdkey /delete:TERMSRV/{TITLE}"

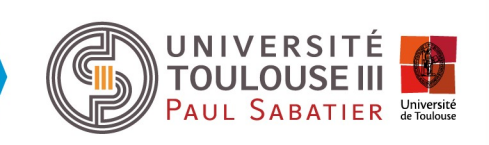

Automatisation avec les triggers Exemple : Accès moba via serveur de rebond File/URL "C:\Program Files (x86)\Mobatek\MobaXterm\MobaXterm.exe" Arguments -newtab "ssh -t user@serveur-rebond ssh -t user-rebond@{TITLE}"

Exemple : Accès moba via serveur de rebond File/URL WinScp.exe Arguments scp://user-rebond:{REF:P@I:UUID};x-tunnel=1;xtunnelhostname=serveur-rebond;x-tunnelusername=user;@{TITLE}/etc/

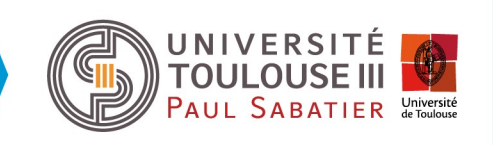

#### Export d'un trigger

Bouton trigger de la fenêtre tools/triggers Menu copy triggers to clipboard Import d'un trigger

Copier le contenu xml dans le presse papier

 Coller le presse papier avec la commande Tools / Paste Triggers from clipboard du menu Tools / Triggers

Fermer et relancer keepass pour prise en compte

#### Import export de la configuration

C:\Users\antoi\AppData\Roaming\KeePass\KeePass.config.xml

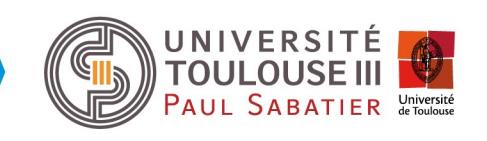